ارسال و دریافت پیام شخصی :

روی اسم باالی صفحه کلیک کرده سپس وارد صفحه ی مشخصات فردی می شوید , در سمت چپ صفحه منویی با نام منوی راهبری داریم که از آن وارد قسمت پیام ها می شویم .

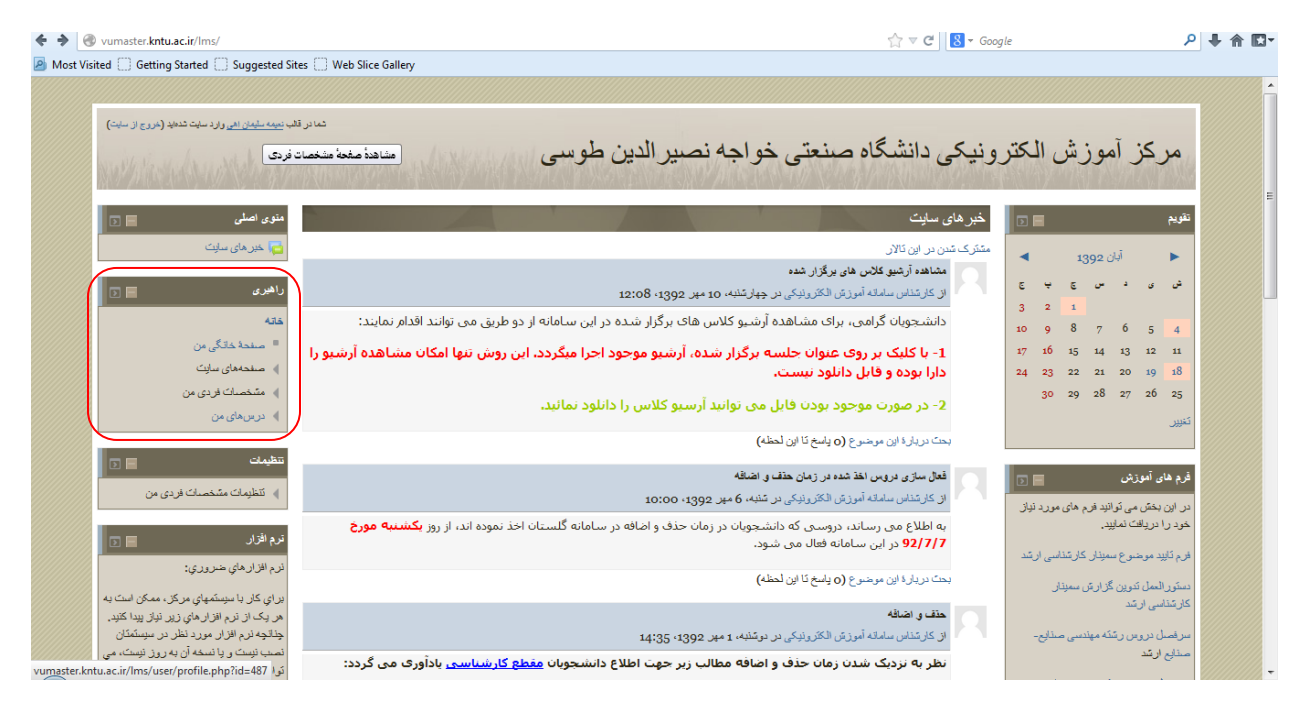

برای ارتباط با کاربران دیگر می توانیم اسم آنها را در کادر جست و جو , وارد کنیم و بعد از آن روی نام کاربر یافت شده کلیک نمایید و در صفحه ی جدید می توانید برای مخاطب پیام خود را ارسال کنید .

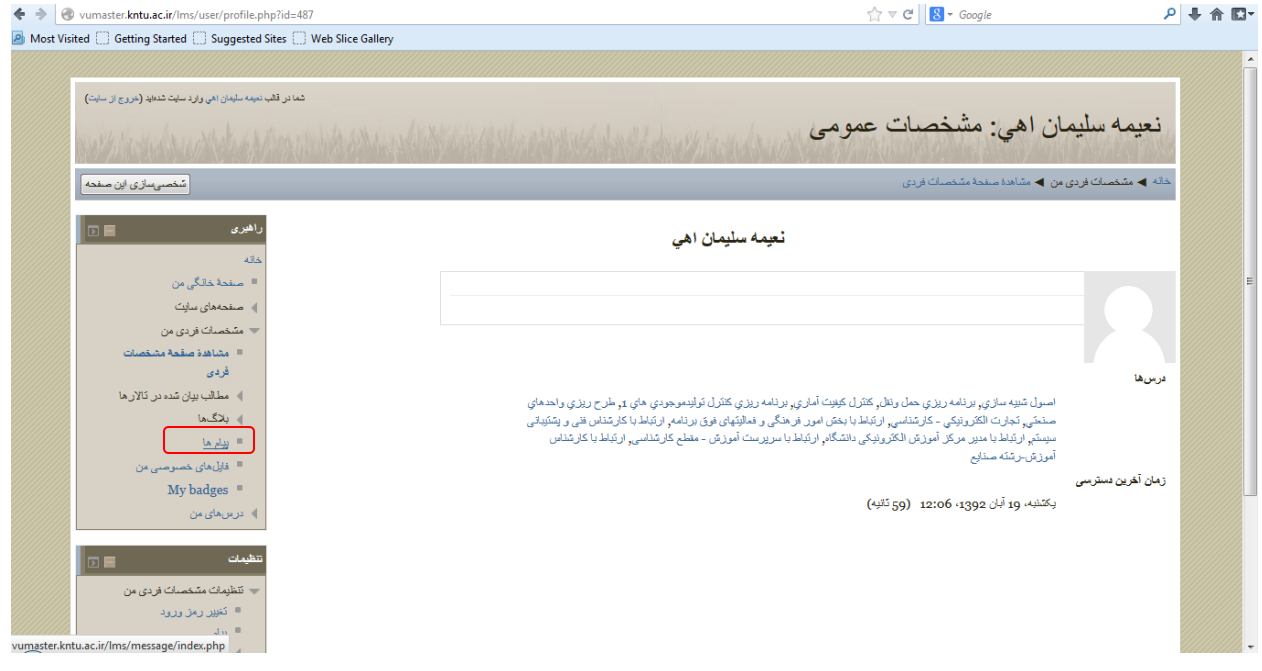

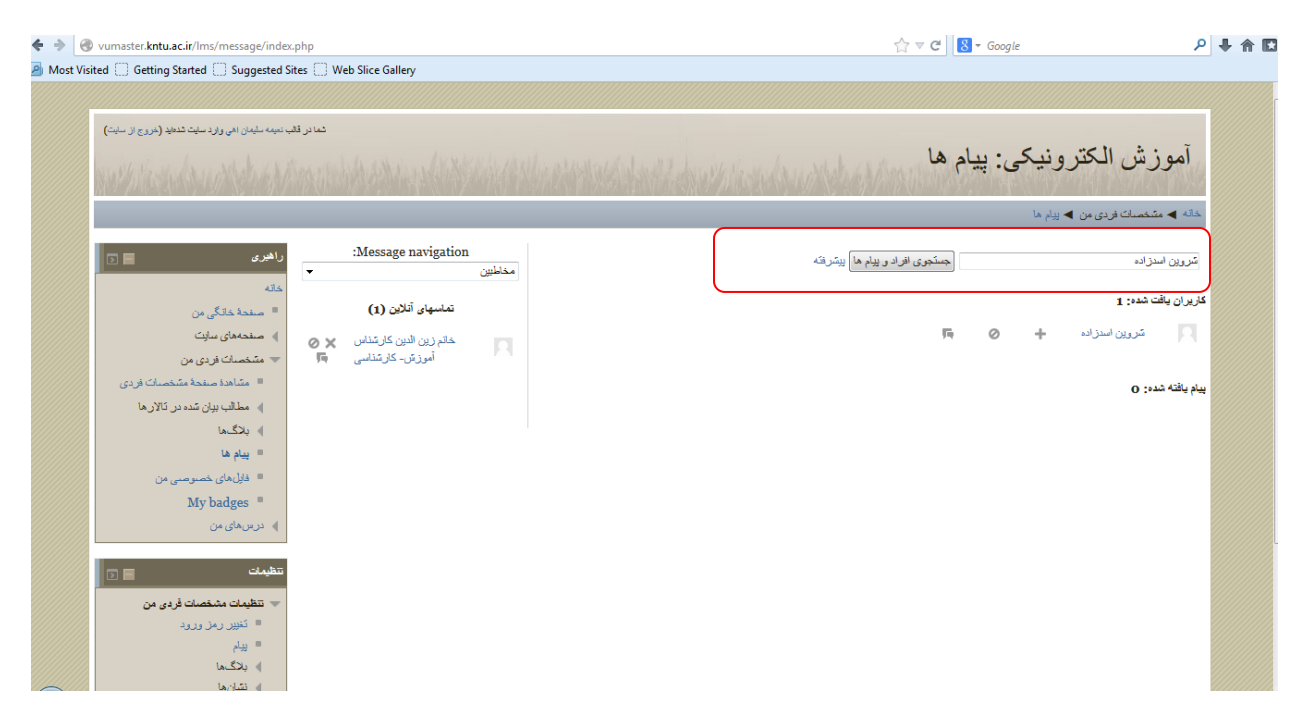

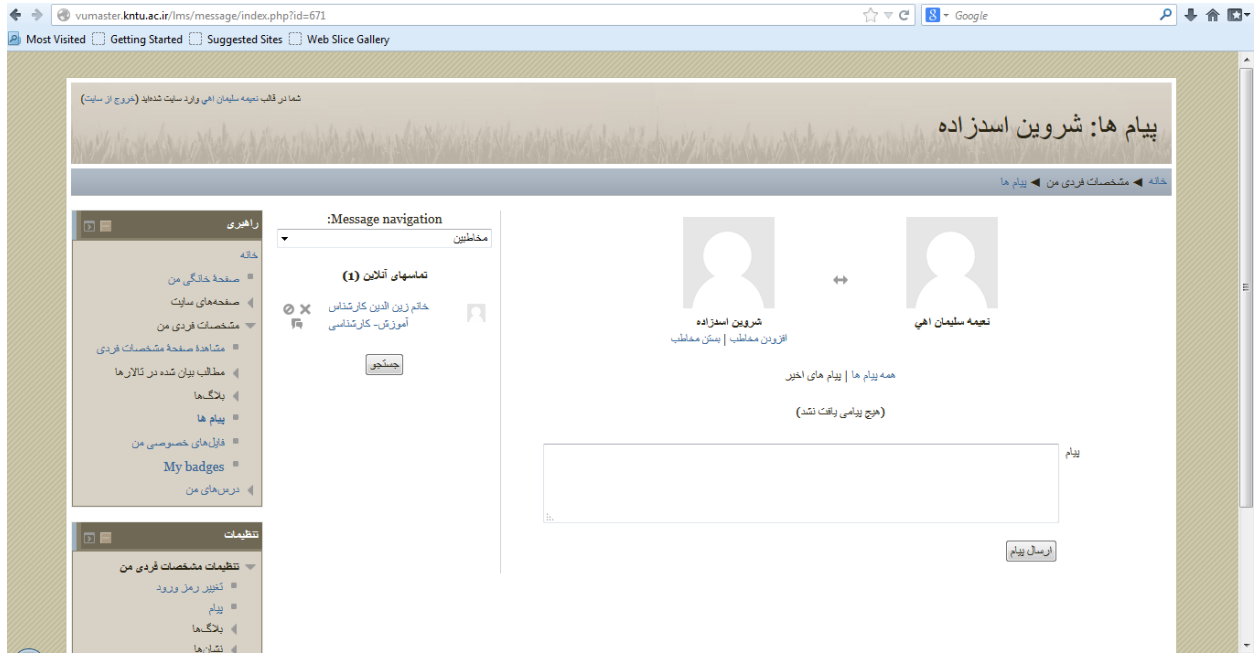